# PETRONAS Engineering Data Management System (P-EDMS)

**NESTED ENGINEERING MODULE** 

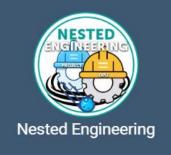

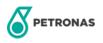

# NESTED ENGINEERING WORKFLOW

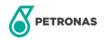

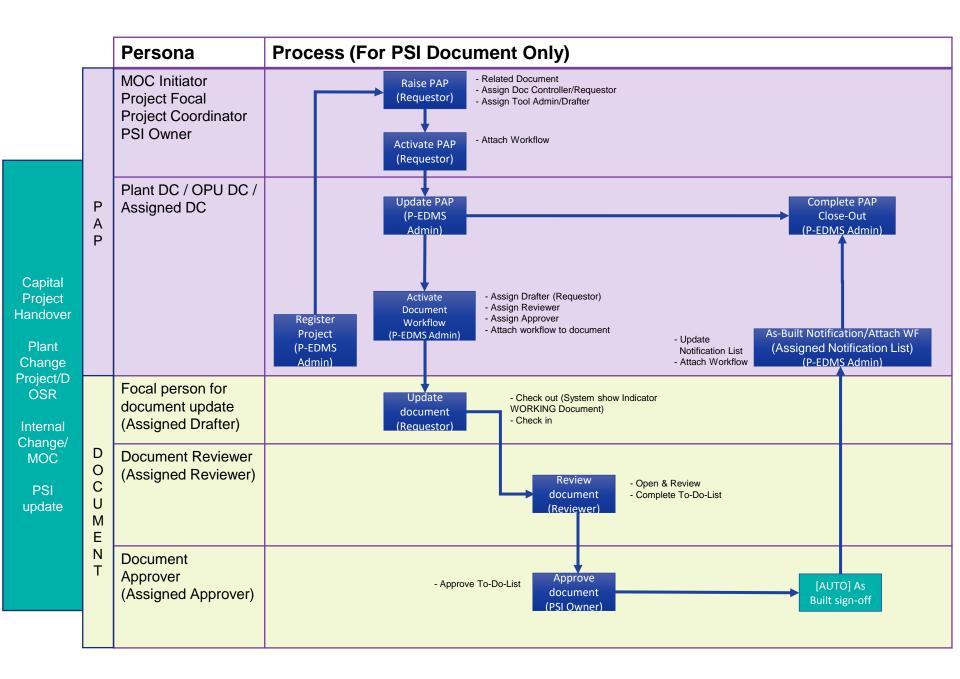

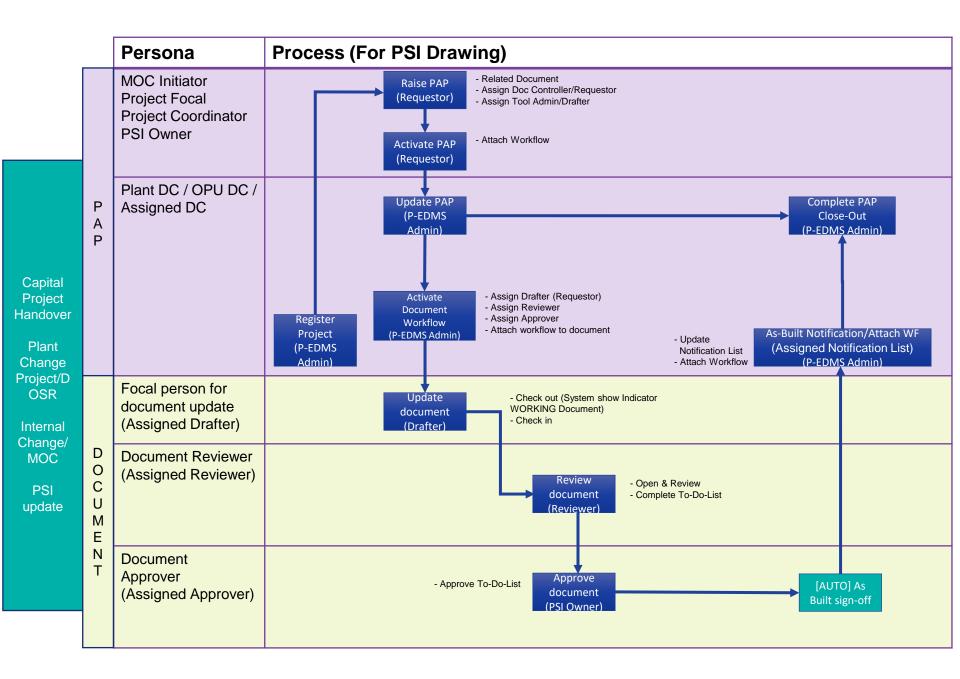

ACCESSING P-EDMS NESTED ENGINEERING

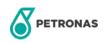

## **ACCESSING P-EDMS NESTED ENGINEERING**

#### **P-EDMS NESTED ENGINEERING ROLES**

- System\_NestedEnginering Can Access Nested Engineering Basic Module.
- System\_NestedEngineeringAdmin Can Register Project Code/ Database.

|                    |                               | Your fast and easy gateway to | FEDMS<br><b>DSights</b><br>Search<br>of find your documents, drawings, and<br>rour search and accelerate productivit | other integrated data.<br>y. |                                               |
|--------------------|-------------------------------|-------------------------------|----------------------------------------------------------------------------------------------------|------------------------------|-----------------------------------------------|
|                    | Enter any keyword             |                               |                                                                                                    |                              | OF                                            |
|                    |                               | (i) You have chosen the OR o  | option; either one of the keywords will mat                                                                          | ch the search record.        |                                               |
|                    |                               |                               | Search Advanced Search                                                                                               |                              |                                               |
|                    |                               |                               |                                                                                                    |                              |                                               |
| AP-EDMS Home       | ≥ > ₩ PMA > 🗳 Modules (11) :  |                               |                                                                                                    |                              |                                               |
| InSights<br>search | Search Nested Engineering     | 3D Models                     | PMMS                                                                                                    | P-RBI                        | HSSE Integrated<br>Process Safety<br>Solution |
| ١                  | ♡ (i) ♡                       |                               | (€) ♡                                                                                                    | (€) ♡                        | () ♡                                          |
|                    | Report &<br>Dashboard Dossier | PSI Documents                 | System<br>Administration                                                                                             |                              |                                               |
| i                  | ♡ () ♡                        | (i) ♡                         | (i) ♡                                                                                                    |                              |                                               |

# **ACCESSING P-EDMS NESTED ENGINEERING**

#### P-EDMS NESTED ENGINEERING PAGE FOR ROLE – System\_NestedEngineering

| Home                                                                                                    |                                     | Q Search                            | QUERY + CREATE ROLE<br>PCASB + PCASB & Selected | Che Ab |
|----------------------------------------------------------------------------------------------------|-------------------------------------|-------------------------------------|-------------------------------------------------|--------|
| <ul> <li>★</li> <li>★</li></ul> | Nested Engineering Dashboard        |                                     |                                                 |        |
| T<br>■<br>Nested Engineering                                                                                                    | Plant As-built Package (PAP) Q      | Handover Package Q                  | All Nested Document Q                           |        |
| •                                                                                                    | Seed Document Q                     | Technical Query Q                   | Technical Modification Q                        |        |
| 53                                                                                                    | Smart Tool Database Q               | Nested Project Q                    |                                                 |        |
| ila                                                                                                    | Create Handover Package             | Create Plant As-built Package (PAP) | Create Seed Document                            |        |
|                                                                                                    | Request Seed Technical Modification | Request Seed Technical Query        |                                                 |        |
|                                                                                                    |                                     |                                     |                                                 |        |
| Ø                                                                                                    |                                     |                                     |                                                 |        |
| 2                                                                                                    |                                     |                                     |                                                 |        |

# **ACCESSING P-EDMS NESTED ENGINEERING**

#### P-EDMS NESTED ENGINEERING PAGE FOR ROLE – System\_NestedEngineeringAdmin

| Home                             |                    |                              |   | Q Search                            |   |                             | ROLE<br>10 Selected | Che Ab |
|----------------------------------|--------------------|------------------------------|---|-------------------------------------|---|-----------------------------|---------------------|--------|
| <ul> <li>♠</li> <li>←</li> </ul> |                    | Nested Engineering Dashboard |   |                                     |   |                             |                     |        |
| ∷=<br>                           | Nested Engineering | Plant As-built Package (PAP) | ٩ | Handover Package                    | ۹ | All Nested Document         | ٩                   |        |
|                                  |                    | Seed Document                | ۹ | Technical Query                     | ۹ | Technical Modification      | ٩                   |        |
| <b>.</b>                         |                    | Smart Tool Database          | ۹ | Nested Project                      | ۹ |                             |                     |        |
| } <b>⊒</b><br>_k                 |                    | Create Handover Package      |   | Create Plant As-built Package (PAP) |   | Create Seed Document        |                     |        |
|                                  |                    | Register Database            |   | Register Project Code               |   | Request Seed Technical Modi | fication            |        |
|                                  |                    | Request Seed Technical Query |   |                                     |   |                             |                     |        |
| ¢<br>2                           |                    |                              |   |                                     |   |                             |                     |        |

# REGISTER PROJECT CODE (NESTED ADMIN)

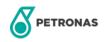

## **REGISTER PROJECT CODE**

1. Select Register Project Code in Nested Engineering module.

| ←<br>NESTED        | Nested Engineering Dashboard |   |                                    |   |                                |        |
|--------------------|------------------------------|---|------------------------------------|---|--------------------------------|--------|
| Nested Engineering | Plant As-built Package (PAP) | ٩ | Handover Package                   | ٩ | All Nested Document            | ٩      |
|                    | Seed Document                | ٩ | Technical Query                    | ۹ | Technical Modification         | ۹      |
|                    | Smart Tool Database          | ۹ | Nested Project                     | ۹ |                                |        |
|                    | Create Handover Package      |   | Create Plant As-built Package (PAI |   | Preate Seed Document           |        |
|                    | Register Database            |   | Register Project Code              |   | Request Seed Technical Modific | cation |
|                    | Request Seed Technical Query |   |                                    |   |                                |        |

# **REGISTER PROJECT CODE**

- 1. Fill in compulsory (\*) information in Register New Project form
- 2. Click FINISH

| Register New Project                   |                    | Q Sea                        | arch   |    | POLE 9 Selecte |
|----------------------------------------|--------------------|------------------------------|--------|----|----------------|
| General Baseline v                     | ersion: 2023-07-24 |                              |        |    |                |
| General                                |                    |                              |        |    | ^              |
| IE Name:                               | * P-EDMS           |                              |        |    |                |
|                                        |                    |                              |        |    |                |
| Service Provider / Contractor<br>Name: | ICT                | Phase:                       | NA v   |    |                |
| C Pfarr Date Starteu.                  |                    | Target Date Finished:        |        |    |                |
| Project Focal Name:                    |                    | Project Focal Email:         |        |    |                |
| P-EDMS Solution Focal<br>Name:         |                    | P-EDMS Solution Focal Email: |        |    |                |
| Remark:                                |                    |                              |        |    |                |
| 19                                     |                    |                              |        |    |                |
|                                        |                    |                              |        |    |                |
|                                        |                    |                              |        |    |                |
|                                        |                    |                              |        |    |                |
|                                        |                    |                              |        |    |                |
| Ø                                      |                    |                              |        | 2_ |                |
| ?                                      |                    | < Step 1 of 2 >              | CANCEL | -  | FINISH         |

# **CREATE PLANT AS-BUILT PACKAGE (PAP)**

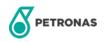

#### **CREATING PAP**

1. Select Create Plant As-built Package (PAP) in Nested Engineering module.

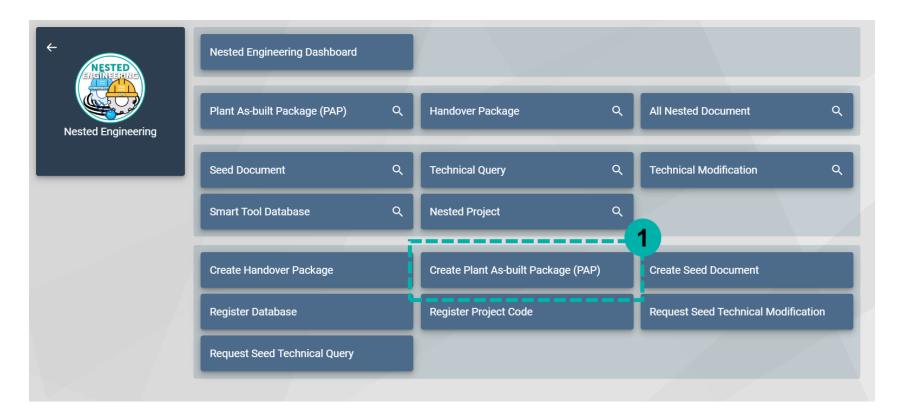

- 1. Select PAP Type
- 2. click > to proceed to next page.

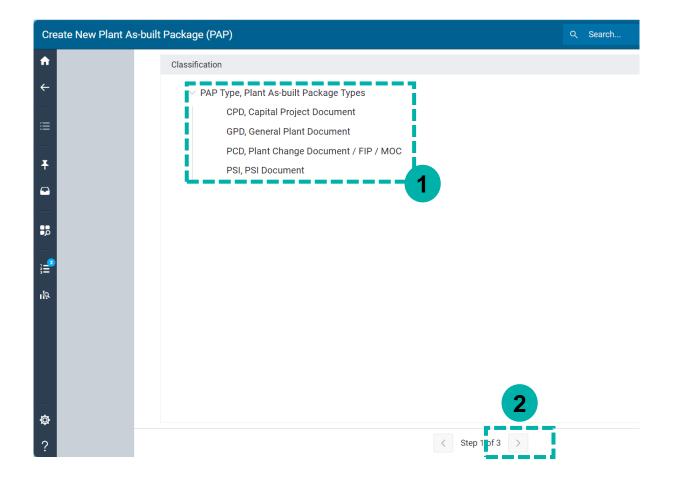

#### **CREATING PAP**

1. Fill in all compulsory information (FIP/Project, Changed Doc, etc.).

| Cre        | eate New Plant As-built Pac | kage (PAP)             |                     |                | Q Search                   |                                       |        | ** ROLE<br>10 Selected | Che Ab |
|------------|-----------------------------|------------------------|---------------------|----------------|----------------------------|---------------------------------------|--------|------------------------|--------|
| A          | Det                         | ails Name              | Baseline version: 2 | 2023-05-16     |                            |                                       |        |                        |        |
| ←          | Gen                         | eral                   |                     |                |                            |                                       |        | ^ ^                    |        |
| ≣          |                             | Descripti              | on:                 |                | Statu                      | s: Ongoing                            | T      |                        |        |
|            |                             | Purpose or Ty          | GPD                 | V              |                            |                                       |        |                        |        |
| Ŧ          |                             | Nested Catego          | +                   | <b>v</b>       |                            |                                       |        |                        |        |
|            |                             | Initiat                | vr: *               | ul9            |                            |                                       |        | •                      |        |
| Þ          | Related Iter                |                        |                     |                |                            |                                       |        | ^                      |        |
|            | *FIP / Projec               | t <sup>1</sup> * CDW T |                     | Doc Controller | Equipment <sup>0</sup> MTR | Tag <sup>0</sup> New Doc <sup>0</sup> | Tool ╹ | Tool Admin 💿           |        |
|            | ·                           |                        | R) .                |                |                            |                                       |        |                        |        |
| <u>ц</u> р |                             |                        |                     |                |                            |                                       |        |                        |        |
| ¢          |                             |                        |                     |                |                            |                                       |        |                        |        |
| ?          | < Step                      | 2 of 3 >               |                     |                |                            |                                       | CANCEL | FINISH                 |        |

- 1. Click search to pop up the search engine.
- 2. Check project
- 3. Click ADD to proceed. (Repeat the same step for other items.)

| Create New Plant | As-built Package              | e (PAP)            |                             | ٩                        |                          |             |   |                  |      |            |
|------------------|-------------------------------|--------------------|-----------------------------|--------------------------|--------------------------|-------------|---|------------------|------|------------|
| ^                | Details                       | Name               | Baseline version: 2023-05-1 | j                        |                          |             |   |                  |      |            |
| <del>~</del>     | General                       |                    |                             |                          |                          |             |   |                  |      |            |
| <b>≡</b>         |                               | Description:       |                             |                          |                          |             |   |                  |      |            |
| -                |                               | Purpose or Type:   | GPD                         | v                        |                          |             |   |                  |      |            |
| Ŧ                | ٩                             | * Nested Category: | Category 3                  | •                        |                          |             |   |                  |      |            |
|                  |                               | Initiator:         | *                           | Results : Nested Project |                          |             |   |                  |      |            |
| <b>3</b> ,5      | Related Items                 |                    |                             |                          |                          |             |   |                  |      |            |
| -                | *FIP / Project <sup>0</sup> * | CDW Tag ╹          | Changed Doc 0 D             | *                        |                          |             |   |                  |      |            |
| <b>}</b>         | *                             |                    | 41                          | Filter by :              | Select All (Apply to all | pages)      |   |                  | SELE | SELECTER   |
| ula              |                               |                    |                             | Pin Groups:              | Name :                   | Description | : | : Phase :<br>EPC |      |            |
|                  |                               |                    |                             | Name:                    | < 2                      |             |   |                  |      |            |
|                  |                               |                    |                             | Description:             | ۹.                       |             |   |                  |      |            |
| <b>\$</b>        |                               |                    |                             |                          |                          |             |   |                  |      |            |
| ?                | < Step 2 of 3                 | 3 >                |                             | 1                        | <                        |             |   |                  | 1-1  | 1 - 1 of 1 |
|                  |                               |                    |                             |                          | 01                       |             |   |                  |      | CANCE      |

- 1. (OPTIONAL) Click CHOOSE FILES to attach file
- 2. Click FINISH.

| Create New Plant A | As-built Package (PAP)         |            | Q Search              |        | * ROLE<br>10 Selected | Che Ab |
|--------------------|--------------------------------|------------|-----------------------|--------|-----------------------|--------|
| ↑                  | New Files<br>Local File System | SharePoint |                       |        |                       |        |
| :=                 |                                |            |                       |        |                       |        |
| +                  |                                |            | ₽                     |        |                       |        |
|                    |                                |            | Drop files here<br>or |        |                       |        |
| <b>4</b>           |                                |            |                       |        |                       |        |
| } <b>≘</b>         |                                |            |                       |        |                       |        |
| <b>.</b>  ₽        |                                |            |                       |        | 2                     |        |
| Ø                  |                                |            |                       | 17     |                       |        |
| ?                  | <pre>Step 3 of 3 &gt;</pre>    |            |                       | CANCEL | FINISH                |        |

- 1. Click PIN icon
- 2. Click view in grid to show PAP listing.

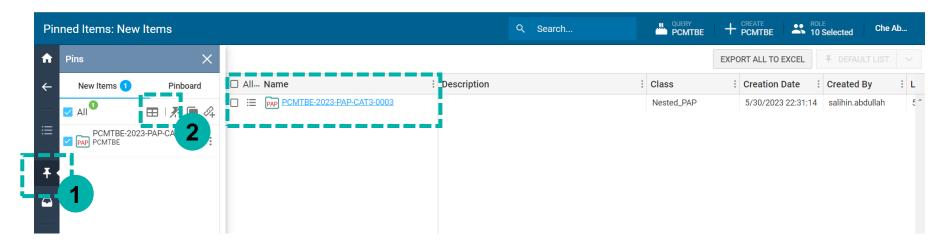

## **ASSIGN DC/SMART TOOLS/DRAUGHTMAN FOCAL**

- 1. Click ACTION ICON
- 2. Dropdown Nested Engineering and click Update PAP to assign DC/Tool Admin/Draughtman.

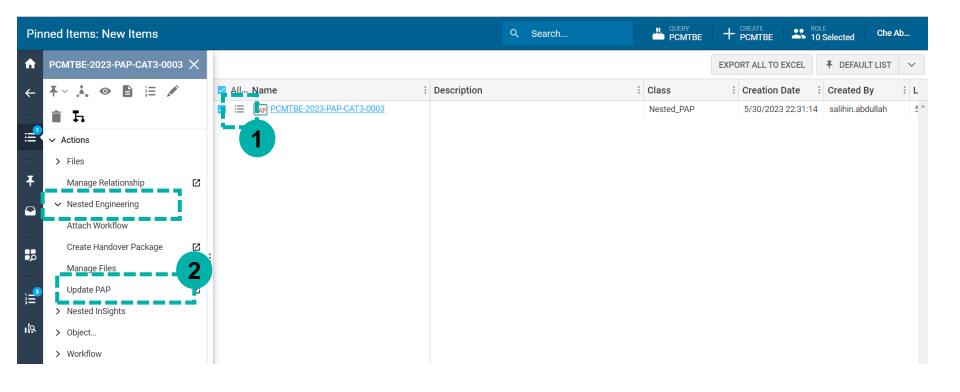

#### ASSIGN DC/TOOLS ADMIN/DRAUGHTMAN FOCAL

| Details                    | Name                  | Baseline vers    | sion: 2023-07-24                                                                                                    | ł                                                                                                    |                                                                                                    |                                                                                                    |                                                                                   |                          |                     |
|----------------------------|-----------------------|------------------|----------------------------------------------------------------------------------------------------|----------------------------------------------------------------------------------------------------|----------------------------------------------------------------------------------------------------|----------------------------------------------------------------------------------------------------|-----------------------------------------------------------------------------------|--------------------------|---------------------|
| General                    |                       |                  |                                                                                                    |                                                                                                    |                                                                                                    |                                                                                                    |                                                                                   | ^                        |                     |
|                            |                       |                  |                                                                                                    |                                                                                                    |                                                                                                    |                                                                                                    |                                                                                   |                          | 1                   |
|                            | Description:          | TEST SALIHIN     |                                                                                                    |                                                                                                    |                                                                                                    | Status: 0                                                                                                    | Ingoing v                                                                         |                          |                     |
|                            | Purpose or Type:      | PCD              |                                                                                                    | w                                                                                                    |                                                                                                    |                                                                                                    |                                                                                   |                          |                     |
|                            | *<br>Nested Category: | Category 3       |                                                                                                    |                                                                                                    |                                                                                                    |                                                                                                    |                                                                                   |                          |                     |
|                            | Nested Category:      | Category 3       |                                                                                                    | *                                                                                                    |                                                                                                    |                                                                                                    |                                                                                   |                          |                     |
|                            | WF - Initiator:       | *                | Q                                                                                                    |                                                                                                    |                                                                                                    |                                                                                                    |                                                                                   |                          | -                   |
| ed Items                   |                       |                  |                                                                                                    |                                                                                                    |                                                                                                    |                                                                                                    | 1                                                                                 |                          |                     |
|                            |                       |                  |                                                                                                    |                                                                                                    |                                                                                                    |                                                                                                    |                                                                                   |                          | _                   |
| Request 🤨                  | Seed File 🔍           | Seed Que         | <u>ry</u> <b>2</b>                                                                                                    | dw 💿                                                                                                    | Tag - Equipment 😐 Tag - I                                                                                                    | MTR 🛈 🛛 Too                                                                                                    | ol 💿 WF - Doc Contro                                                              | oller 🌒 🛛 WF - Tool Admi | in 1                |
|                            |                       |                  | 2                                                                                                    |                                                                                                    |                                                                                                    |                                                                                                    |                                                                                   |                          |                     |
|                            |                       |                  |                                                                                                    |                                                                                                    |                                                                                                    |                                                                                                    |                                                                                   |                          |                     |
|                            |                       |                  |                                                                                                    |                                                                                                    |                                                                                                    | PUM                                                                                                    |                                                                                   |                          |                     |
| Results                    | : Document Contr      | oller            |                                                                                                    |                                                                                                    |                                                                                                    |                                                                                                    |                                                                                   | Group                    | bod                 |
|                            | E                     |                  |                                                                                                    |                                                                                                    |                                                                                                    |                                                                                                    |                                                                                   |                          | eu                  |
|                            | Eõ                    |                  |                                                                                                    |                                                                                                    |                                                                                                    |                                                                                                    |                                                                                   | as.com false             |                     |
|                            |                       |                  |                                                                                                    |                                                                                                    |                                                                                                    |                                                                                                    |                                                                                   |                          |                     |
| *                          |                       |                  |                                                                                                    |                                                                                                    |                                                                                                    |                                                                                                    | Q                                                                                 |                          |                     |
| *                          |                       |                  |                                                                                                    |                                                                                                    |                                                                                                    |                                                                                                    | ۹                                                                                 |                          |                     |
|                            | hv :                  |                  | Select All (Apply t                                                                                                    | to all pages)                                                                                            |                                                                                                    |                                                                                                    |                                                                                   |                          | of 1 iter           |
| Filter                     | -                     |                  | ] Select All (Apply to                                                                                                    | to all pages)                                                                                            |                                                                                                    |                                                                                                    | Q<br>SELECTED ITEMS                                                               | 5                        | of 1 iten           |
|                            | -                     |                  |                                                                                                    | to all pages)                                                                                            | Description :                                                                                                    | Login Na :                                                                                                    |                                                                                   | <b>.</b>                 |                     |
| Filter<br>Pin Gro          | -                     |                  | Name<br>MOHAMAD QA                                                                                                    | YYUM MOHA                                                                                                | Description :<br>MOHAMAD QAYYUM MOHAMAD SA                                                                                                    | Login Na :<br>mohamadqayyu                                                                                       | SELECTED ITEMS                                                                    | <b>.</b>                 |                     |
| Filter                     | -                     | 3                | Name<br>MOHAMAD QA                                                                                                    | YYUM MOHA                                                                                                |                                                                                                    |                                                                                                    | SELECTED ITEMS                                                                    | <b>.</b>                 |                     |
| Filter<br>Pin Gro          | -                     | 3                | Name<br>MOHAMAD QA                                                                                                    | YYUM MOHA                                                                                                | MOHAMAD QAYYUM MOHAMAD SA                                                                                                    | mohamadqayyu<br>nurfazilah.mma                                                                                   | SELECTED ITEMS                                                                    | <b>.</b>                 | of 1 iten<br>JPDATI |
| Filter<br>Pin Gro          | jups:                 | 3                | Name<br>MOHAMAD QA<br>UR FAZILAH N<br>HMAD SALIHI<br>SYS.DSB.PCMT                                                                   | AYYUM MOHA<br>M MAZNI<br>IIN C ABDULLAH<br>TBE                                                           | MOHAMAD QAYYUM MOHAMAD SA<br>NUR FAZILAH M MAZNI   EXECUTIVE                                                                                                    | mohamadqayyu<br>nurfazilah.mma<br>salihin.abdullah                                                               | SELECTED ITEMS<br>Organization<br>PEDMS                                           | <b>.</b>                 |                     |
| Filter<br>Pin Gro<br>Name: | jups:                 | 3                | Name<br>MOHAMAD OA<br>IUR FAZILAH N<br>HMAD SALIHI<br>SYS DSB PCMT                                                                  | XYYUM MOHA<br>M MAZNI<br>IIN C ABDULLAH<br>TBE<br>B M ARSHAD                                             | MOHAMAD QAYYUM MOHAMAD SA<br>NUR FAZILAH M MAZNI   EXECUTIVE<br>AHMAD SALIHIN C ABDULLAH   SOF                                                                                                    | mohamadqayyu<br>nurfazilah.mma<br>salihin.abdullah                                                               | SELECTED ITEMS<br>Organization<br>PEDMS<br>PEDMS                                  | <b>.</b>                 |                     |
| Filter<br>Pin Gro<br>Name: | jups:                 | 3                | Name<br>MOHAMAD OA<br>HIMAD SALIHI<br>SYS DSB.PCMT<br>RAUE ARAFAT I<br>MFADZIL AZIM                                                 | XYYUM MOHA<br>M MAZNI<br>IIN C ABDULLAH<br>TBE<br>B M ARSHAD                                             | MOHAMAD QAYYUM MOHAMAD SA<br>NUR FAZILAH M MAZNI   EXECUTIVE<br>AHMAD SALIHIN C ABDULLAH   SOF<br>SYS.DSB.PCMTBE   SYS.DSB.PCMTBE                                                                                                    | mohamadqayyu<br>nurfazilah.mma<br>salihin.abdullah<br>sys.dsb.pcmtbe                                             | SELECTED ITEMS<br>Organization<br>PEDMS<br>PEDMS<br>PEDMS                         | <b>.</b>                 |                     |
| Filter<br>Pin Gro<br>Name: | jups:                 | 3<br>a<br>L<br>a | Name<br>MOHAMAD OA<br>UR FAZILAH N<br>HMAD SALIHI<br>SYS DSB.PCMT<br>X RAUE ARAFAT I<br>M FADZIL AZIM                               | XYYUM MOHA<br>M MAZNI<br>IIN C ABDULLAH<br>TBE<br>B M ARSHAD                                             | MOHAMAD QAYYUM MOHAMAD SA<br>NUR FAZILAH M MAZNI   EXECUTIVE<br>AHMAD SALIHIN C ABDULLAH   SOF<br>SYS.DSB.PCMTBE   SYS.DSB.PCMTBE<br>RAUF ARAFAT B M ARSHAD   EXECU                                                                     | mohamadqayyu<br>nurfazilah.mma<br>salihin.abdullah<br>sys.dsb.pcmtbe<br>rauf_arafat                              | SELECTED ITEMS Organization PEDMS PEDMS PEDMS PEDMS PEDMS PEDMS                   | <b>.</b>                 |                     |
| Filter<br>Pin Gro<br>Name: | jups:                 | 3<br>~ L         | Name<br>MOHAMAD OA<br>HMAD SALIHI<br>SYS DSB.PCMT<br>RAUE ARAFAT I<br>M FADZIL AZIM<br>MOHD IZUAN E                                 | E MARSHAD<br>MAZNI<br>IIN CABDULLAH<br>TBE<br>B MARSHAD<br>M B HASHIM<br>BIN ABD HAMD                    | MOHAMAD QAYYUM MOHAMAD SA<br>NUR FAZILAH M MAZNI   EXECUTIVE<br>AHMAD SALIHIN C ABDULLAH   SOF<br>SYS.DSB.PCMTBE   SYS.DSB.PCMTBE<br>RAUF ARAFAT B M ARSHAD   EXECU<br>M FADZIL AZIM B HASHIM   COACH                                   | mohamadqayyu<br>nurfazilah.mma<br>salihin.abdullah<br>sys.dsb.pcmtbe<br>rauf_arafat<br>fadzilazim                | SELECTED ITEMS Organization PEDMS PEDMS PEDMS PETRONAS PETRONAS PETRONAS PETRONAS | CANCEL                   |                     |
| Filter<br>Pin Gro<br>Name: | jups:                 | 3<br>~ L<br>~    | Name<br>MOHAMAD OA<br>UR FAZILAH N<br>HMAD SALIHI<br>SYS DSB PCMT<br>KAUE ARAFAT I<br>M FADZIL AZIM<br>MOHD IZUAN E<br>SUHAILA BT M | :<br>AYYUM MOHA<br>M MAZNI<br>IIN C ABDULLAH<br>TBE<br>B M ARSHAD<br>B HASHIM<br>BIN ABD HAMID<br>LSHUIE | MOHAMAD QAYYUM MOHAMAD SA<br>NUR FAZILAH M MAZNI   EXECUTIVE<br>AHMAD SALIHIN C ABDULLAH   SOF<br>SYS.DSB.PCMTBE   SYS.DSB.PCMTBE<br>RAUF ARAFAT B M ARSHAD   EXECU<br>M FADZIL AZIM B HASHIM   COACH<br>MOHD IZUAN BIN ABD HAMID   TEC | mohamadqayyu<br>nurfazilah.mma<br>salihin.abdullah<br>sys.dsb.pcmtbe<br>rauf_arafat<br>fadzilazim<br>izuan.hamid | PEDMS<br>PEDMS<br>PEDMS<br>PEDMS<br>PEDMS<br>PETRONAS<br>PETRONAS                 | CANCEL                   |                     |

- 1. Click WF Doc Controller tab
- Click Search icon to search users.
- 3. Check the user list
- 4. click ADD to assign. (Repeat for Tools Admin tab)
- 5. Click UPDATE to proceed.

# **ACTIVE & ATTACHING WORKFLOW TO PAP**

- 1. Click ACTION ICON,
- 2. Dropdown Nested Engineering and click Attach Workflow.
- 3. Click OK to proceed.
- 4. Error will pop up if DC/Smart tool admin not been assigned. Please make sure to assign DC/Tools Admin.

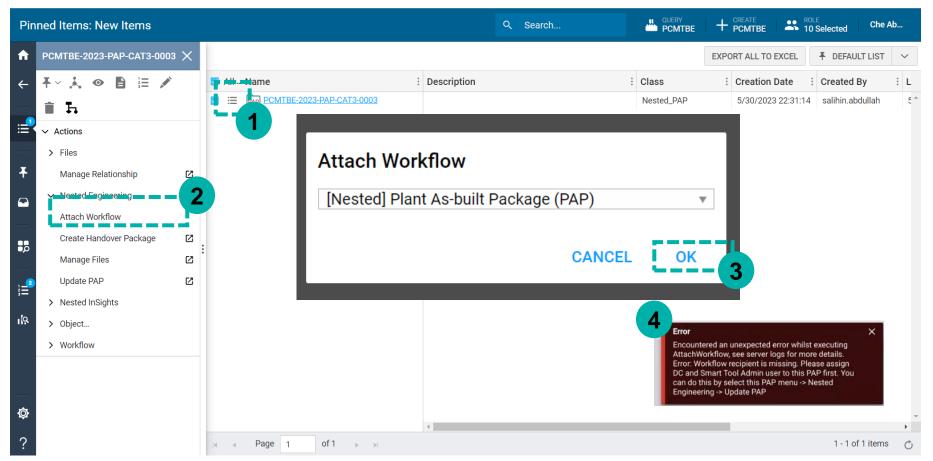

# DOCUMENT CONTROLLER

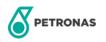

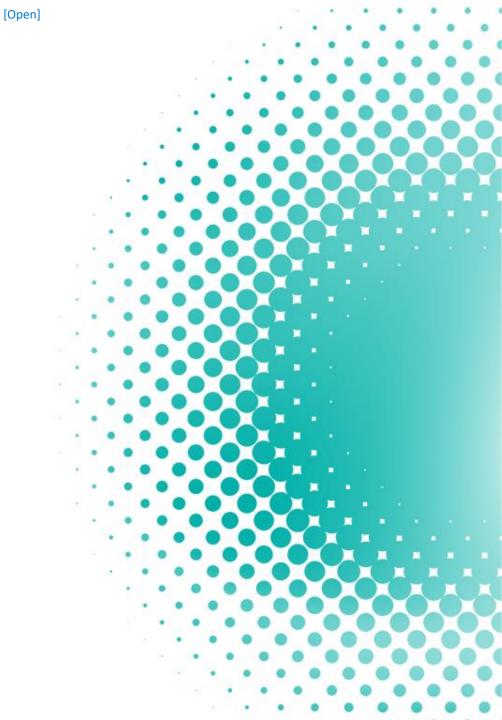

#### **DOCUMENT CONTROLLER NOTIFICATION**

1. Document controller will receive email notification for PAP preparation.

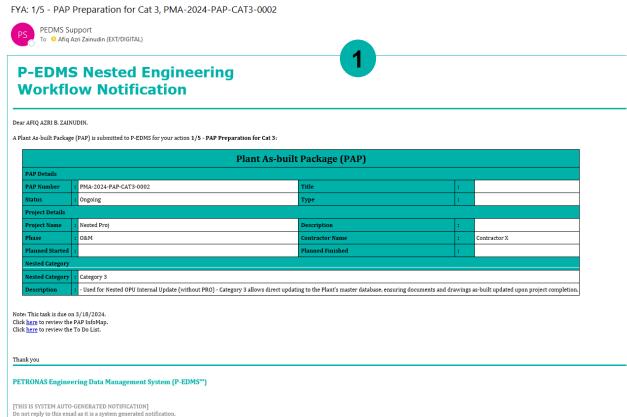

Should you encounter any issues or requests, please contact ICT Service Desk at ict.servicedesk@petronas.com

## **DOCUMENT CONTROLLER**

- 1. Select PAP
- 2. Click on to do list item to view the checklist
- 3. Checklist item

#### Please follow the instruction in **Checklist Description** and update/complete Compliance\* listing.

|                      |            |                                                                    |                                                                                        |                                                                                                    | Q Search                                                                                                    |                                                                                                    |                                                                                                    | ROLE CI<br>10 Selected CI                                                                                                    | he Ab                                        |
|----------------------|------------|--------------------------------------------------------------------|----------------------------------------------------------------------------------------|----------------------------------------------------------------------------------------------------|----------------------------------------------------------------------------------------------------|----------------------------------------------------------------------------------------------------|----------------------------------------------------------------------------------------------------|----------------------------------------------------------------------------------------------------|----------------------------------------------|
| To Do List: Overview | ×          |                                                                    |                                                                                        |                                                                                                    |                                                                                                    |                                                                                                    | EXPORT ALL TO EXCEL                                                                                                    | F DEFAULT LIS                                                                                                    |                                              |
|                      |            |                                                                    | Name                                                                                   |                                                                                                    | Workflow Item                                                                                                    | : Workflow Item Desc                                                                                                    | ription : Response                                                                                                    | Status Code                                                                                                    | : т                                          |
|                      |            |                                                                    | 1/5 - PAP Preparation f                                                                | or Cat 3                                                                                                    | PAP PCMTBE-2023-PAP-CAT3-0001                                                                                                    | TEST                                                                                                    |                                                                                                    |                                                                                                    | 6                                            |
|                      |            | 0 😑 🧎                                                              | 1/5 - PAP Preparation f                                                                | or Cat 3                                                                                                    | PCMTBE-2023-PAP-CAT3-0002                                                                                                    |                                                                                                    |                                                                                                    |                                                                                                    | 6                                            |
|                      | <b>.</b> ! |                                                                    | 1/5 - PAP Preparation f                                                                | or Cat 3                                                                                                    | PAP PCMTBE-2023-PAP-CAT3-0003                                                                                                    | 4                                                                                                    |                                                                                                    |                                                                                                    | (                                            |
|                      | <b>- -</b> |                                                                    |                                                                                        |                                                                                                    |                                                                                                    | 2                                                                                                    |                                                                                                    |                                                                                                    |                                              |
|                      |            | Pa                                                                 | ige 1 of 1                                                                             |                                                                                                    |                                                                                                    | 2                                                                                                    |                                                                                                    | 1 - 3 of 3 ite                                                                                                    | ms (                                         |
|                      |            |                                                                    |                                                                                        |                                                                                                    |                                                                                                    |                                                                                                    |                                                                                                    | 1 0010110                                                                                                    |                                              |
| Il a constant        |            | Task                                                               | PAP Work                                                                               | flow Checklist*                                                                                                    |                                                                                                    |                                                                                                    |                                                                                                    |                                                                                                    | $\times$                                     |
| 📥 1 selected         | ~          |                                                                    |                                                                                        |                                                                                                    | -                                                                                                    |                                                                                                    | _                                                                                                    |                                                                                                    |                                              |
| All                  | 3:         | CELL HIGHL                                                         | IGHTING                                                                                |                                                                                                    | 3                                                                                                    |                                                                                                    |                                                                                                    | D UNDO ALL                                                                                                    | SAVE                                         |
| My Assigned/Clair    | 3          | Checkli                                                            | st Item                                                                                | Checklist Descripti                                                                                                    | on                                                                                                    |                                                                                                    |                                                                                                    | Compliance*                                                                                                    | Dura                                         |
|                      |            | 1.01 - KO                                                          | M                                                                                      | - Organize kick-off me                                                                                                    | tion with Direct Observe Freed & Occurt Trade                                                                                                    | Adapting for a baileform of a lines                                                                                                    | -f 0i                                                                                                    |                                                                                                    |                                              |
|                      |            |                                                                    |                                                                                        |                                                                                                    | eting with Plant Change Focal & Smart Tools .                                                                                                    | Admin for briefing & align                                                                                                    | or scope & requirements o.                                                                                                    |                                                                                                    | 1 day                                        |
| РАР                  |            | 1.02 - Att                                                         | ach MOM                                                                                | - Obtain kick-off meeti                                                                                                    | ng MoM and attach to this PAP, if any. Select                                                                                                    | 0 0                                                                                                    |                                                                                                    |                                                                                                    |                                              |
| РАР                  |            |                                                                    | ach MOM<br>velop MCR List                                                              |                                                                                                    | 5 5                                                                                                    | this TDL -> Related PAP ->                                                                                                    | Nested Engineering -> Ma.                                                                                                    |                                                                                                    |                                              |
| РАР                  |            | 1.03 - Dev                                                         |                                                                                        | - Consult Plant Tools A                                                                                                    | ng MoM and attach to this PAP, if any. Select                                                                                                    | this TDL -> Related PAP -><br>Changed Document numl                                                                                                   | Nested Engineering -> Ma.<br>ber list (for Smart & Non-S                                                                                         |                                                                                                    | 10 mir<br>5 day                              |
| РАР                  |            | 1.03 - Dev<br>1.04 - Ass                                           | velop MCR List                                                                         | - Consult Plant Tools A<br>- TDL menu -> Related                                                                            | ng MoM and attach to this PAP, if any. Select                                                                                                    | this TDL -> Related PAP -><br>Changed Document numl<br>Ensure related Smart Tool                                                                      | Nested Engineering -> Ma.<br>ber list (for Smart & Non-S<br>is assigned to this PAP                                                              | •• •<br>• •                                                                                                    | 10 mir<br>5 day<br>10 mir                    |
| РАР                  |            | 1.03 - Dev<br>1.04 - Ass<br>1.05 - Ass                             | velop MCR List<br>sign Related Smart Tool                                              | - Consult Plant Tools A<br>- TDL menu -> Related<br>- TDL menu -> Related                                                   | ng MoM and attach to this PAP, if any. Select<br>dmin & Plant Change focal to list out Master<br>PAP -> Nested Engineering -> Update PAP ->                                                                                              | this TDL -> Related PAP -><br>Changed Document numl<br>Ensure related Smart Tool<br>Ensure related changed do                                         | Nested Engineering -> Ma.<br>ber list (for Smart & Non-S<br>is assigned to this PAP<br>bocument is assigned to thi                               | . · · · · · · · · · · · · · · · · · · ·                                                                                                    | 10 mir<br>5 day<br>10 mir                    |
| 9AP<br>-             |            | 1.03 - Dev<br>1.04 - Ass<br>1.05 - Ass<br>1.06 - Ass               | velop MCR List<br>sign Related Smart Tool<br>sign Changed Document                     | - Consult Plant Tools A<br>- TDL menu -> Related<br>- TDL menu -> Related<br>- TDL menu -> Related                          | ng MoM and attach to this PAP, if any. Select<br>kdmin & Plant Change focal to list out Master<br>PAP -> Nested Engineering -> Update PAP -><br>PAP -> Nested Engineering -> Update PAP ->                                               | this TDL -> Related PAP -><br>• Changed Document numl<br>Ensure related Smart Tool<br>Ensure related changed do<br>Ensure related changed en          | Nested Engineering -> Ma.<br>ber list (for Smart & Non-S<br>is assigned to this PAP<br>bocument is assigned to thi                               | . · · · · · · · · · · · · · · · · · · ·                                                                                                    | 10 mir<br>5 day<br>10 mir<br>30 mir          |
| PAP                  |            | 1.03 - Dev<br>1.04 - Ass<br>1.05 - Ass<br>1.06 - Ass<br>1.07 - Obt | velop MCR List<br>sign Related Smart Tool<br>sign Changed Document<br>sign Changed Tag | - Consult Plant Tools A<br>- TDL menu -> Related<br>- TDL menu -> Related<br>- TDL menu -> Related<br>- Engage Plant Change | ng MoM and attach to this PAP, if any. Select<br>vdmin & Plant Change focal to list out Master<br>PAP -> Nested Engineering -> Update PAP -><br>PAP -> Nested Engineering -> Update PAP -><br>PAP -> Nested Engineering -> Update PAP -> | this TDL -> Related PAP -><br>Changed Document numl<br>Ensure related Smart Tool<br>Ensure related changed de<br>Ensure related changed ee<br>R list) | Nested Engineering -> Ma.<br>ber list (for Smart & Non-S<br>is assigned to this PAP<br>ocument is assigned to thi<br>quipment and tag is assign. | .         .           .         .           .         .           .         .           .         .           .         .           .         .           .         . | 10 mir<br>5 day<br>10 mir<br>30 mir<br>1 day |

# **DOCUMENT CONTROLLER**

- 1. You may dropdown the compliance item and select N/A, No or Yes
- 2. Click save after updating the compliance item
- 3. Click completed after all the compliance item has been updated

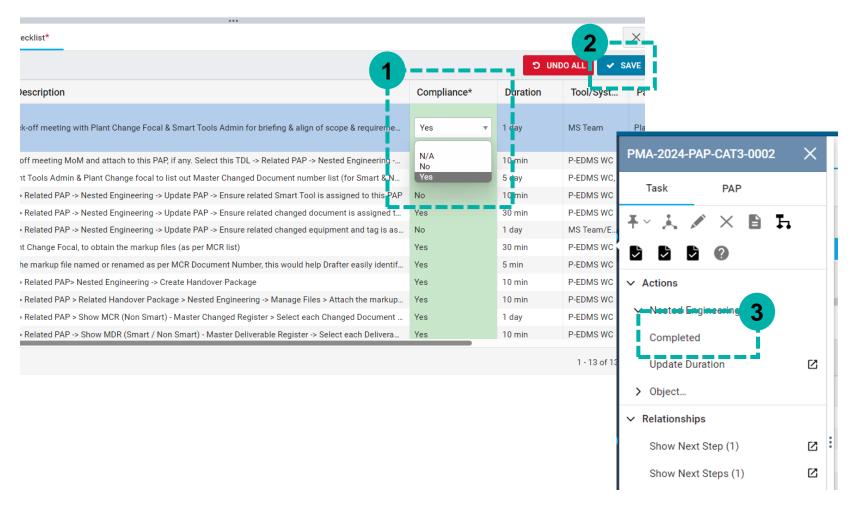

# DRAFTER

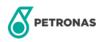

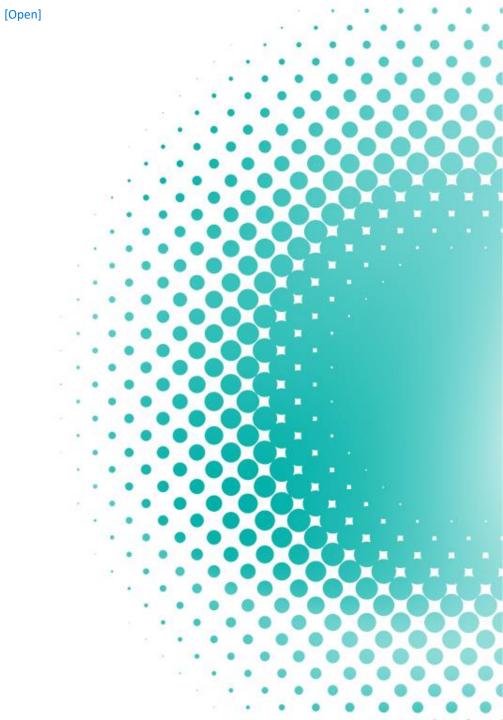

#### DRAFTER

#### FYA: 1/5 - Check-out Document for Update, DLA-PCSB-ADM-PID-01-9999

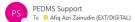

#### P-EDMS Nested Engineering Workflow Notification

#### Dear AFIQ AZRI B. ZAINUDIN,

A nested document is submitted to P-EDMS for your action 1/5 - Check-out Document for Update:

| Document Number          | Title         | PAP Type / Purpose | FIP / Project |
|--------------------------|---------------|--------------------|---------------|
| DLA-PCSB-ADM-PID-01-9999 | TEST DOCUMENT | PSI Document       | Nested Proj   |

Note: This task is due on 3/8/2024. Click <u>here</u> to review the document InfoMap. Click <u>here</u> to review the To Do List.

Thank you

#### DLA-PCSB-ADM-PID-01-9999 **PETRONAS Engineering Da** PMA ConfigurationTop THIS IS SYSTEM AUTO-GENERAT Task Engineering docu... EXPORT ALL TO EXCEL ▲ DEFAULT LIST Do not reply to this email as it is : Should you encounter any issues h L $\times$ Targeted Date To-Do-List Item Related Document Number : Related Document Descr... Workflow Percentage ÷ . Revisio... □ 🗄 🗼 3/18/2024 PAP 1/5 - PAP Preparation for Cat 3 PMA-2024-PAP-CAT3-0002 0 2 1/5 - Check-out Document for Up... .⊟ 🗼 Actions 3 - nesteu chymeen Completed ß I ■ Page 1 of1 ► ► 1 - 2 of 2 items C > Object.. Relationships Workflow Task Document Checklist\* $\times$ Show Next Step (1) ß **CELL HIGHLIGHTING** ß Show Next Steps (1) **Checklist Item Checklist Description** Complian... Duration Tool/Syst... Participant Rema ß Show Object Workflow Step - Go to TDL menu -> Related Document tab -> Show PAP -> Select PAP -> Show Handover Package -... Yes 10 n. n P-EDMS WC Plant Drafter Show Original Recipient (1) ß - Go to TDL menu -> Related Document tab -> Check-out document ( [NOTE] the file default check... 5 mi P-EDMS WC Yes Plant Drafter Show Previous Dependent S... ß - Draft checked-out document file as per markup Yes 4 da AutoCAD / M.. Plant Drafter Ľ Show Previous Step (1) Show Recipients (1) М

- 1. Drafter will receive email notification
- Follow the instruction in Checklist Description and updated the compliance item
- 3. Click completed after all the compliance item has been updated

# **REVIEWER**

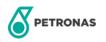

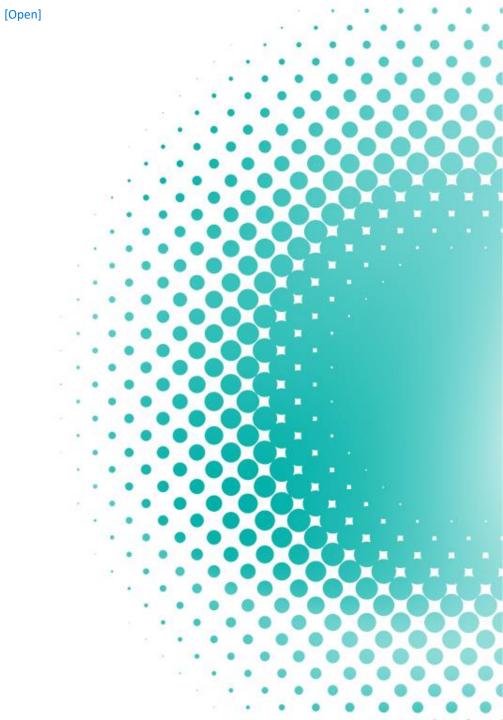

#### **REVIEWER**

FYA: 3/5 - Review, DLA-PCSB-ADM-PID-01-9999

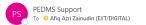

[THIS IS SYSTEM AUTO-GENERATED NOTIFICATION] Do not reply to this email as it is a system generated notification.

#### P-EDMS Nested Engineering Workflow Notification

Should you encounter any issues or requests, please contact ICT Service Desk at ict.servicedesk@petronas.com

| r AFIQ AZRI B. ZAINUDIN,<br>ested document is submitted to 1                                                          | P-EDMS for your a | ction 3/5 - Review: |               |
|----------------------------------------------------------------------------------------------------|-------------------|---------------------|---------------|
| Document Number                                                                                                    | Title             | PAP Type / Purpose  | FIP / Project |
| DLA-PCSB-ADM-PID-01-9999                                                                                              | TEST DOCUMENT     | PSI Document        | Nested Proj   |
| e: This task is due on 3/8/2024.<br>k <u>here</u> to review the document I<br>k <u>here</u> to review the To Do List. | InfoMap.          |                     |               |
|                                                                                                    |                   |                     |               |

1. Reviewer will receive notification email

 Follow the instruction in Checklist Description and updated the compliance item

3. Under document tab, click eye icon for view the document

4. Click completed after all the compliance item has been updated

| DLA-PCSB-ADM-PID-01-9999 🗙                                                                                                    | DLA-PCSB-ADM-PID-01-9999              | ×  | PMA        | Configurat    | ionTop          |                                        |           |                          |                                                                                                    |                  |        |
|----------------------------------------------------------------------------------------------------|---------------------------------------|----|------------|---------------|-----------------|----------------------------------------|-----------|--------------------------|----------------------------------------------------------------------------------------------------|------------------|--------|
|                                                                                                    | Task Engineering docu.                | L  |            |               |                 |                                        |           |                          |                                                                                                    | EXPORT           | ALL TO |
| Ta: 3 Engineering docu                                                                                                    |                                       |    | All        | Ta :          | To-Do-List Item |                                        | :         | Related Document Number  | :                                                                                                    | Related Document | Descr. |
| F~ 🧎 💿 🖍 🗙 🗎                                                                                                    |                                       |    | ⊴ ≔ 👗      | 3/8/2024      | 3/5 - Review    |                                        |           | DLA-PCSB-ADM-PID-01-9999 | - Contraction of the Contraction of the Contraction | TEST DOCUMENT    |        |
| View and Markup                                                                                                    | V Actions                             |    |            |               |                 |                                        |           |                          |                                                                                                    |                  |        |
| Image: Second second second | Completed<br>Update Duration          | ß  |            |               |                 |                                        |           |                          |                                                                                                    |                  |        |
| ✓ Actions                                                                                                    | > Object                              |    | H ∢ Pag    | • <b></b> e 1 | of1 ► ►         |                                        | -         |                          |                                                                                                    |                  |        |
| > Document                                                                                                    | ✓ Relationships<br>Show Next Step (1) | 2: | Task       | Document      | Workflow        | Checklist*                             |           |                          |                                                                                                    |                  |        |
| > Edit                                                                                                    | Show Next Steps (1)                   |    | ELL HIGHLI | GHTING        |                 |                                        |           |                          |                                                                                                    |                  |        |
| > Files                                                                                                    | Show Object Workflow Step             |    | Checklis   | t Item        | Check           | list Description                       |           |                          | Compliar                                                                                                    | n Duration       | Тоо    |
| Manage Relationship                                                                                                    | Show Original Recipient (1)           |    |            |               | - TDL m         | enu -> Related Document tab -> View an | id Markup |                          | Yes                                                                                                    |                  | P-ED   |
|                                                                                                    | Show Previous Dependent S             | 2  |            |               |                 |                                        | -         |                          | -                                                                                                    |                  |        |
| Netherly Contraction                                                                                                    | Charles Charles (1)                   | F2 |            |               |                 |                                        |           |                          |                                                                                                    |                  |        |

# **APPROVER**

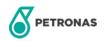

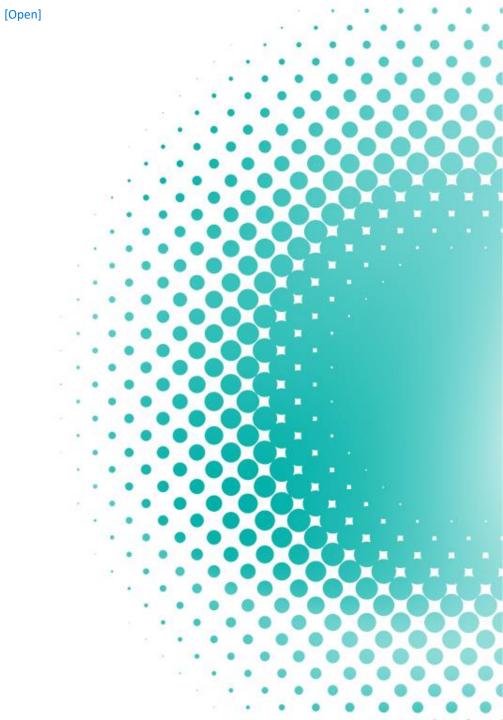

#### **APPROVER**

FYA: 4/5 - Approve, DLA-PCSB-ADM-PID-01-9999

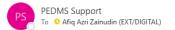

#### **P-EDMS Nested Engineering** Workflow Notification

#### Dear AFIQ AZRI B. ZAINUDIN,

A nested document is submitted to P-EDMS for your action 4/5 - Approve:

| Document Number          | Title         | PAP Type / Purpose | FIP / Project |
|--------------------------|---------------|--------------------|---------------|
| DLA-PCSB-ADM-PID-01-9999 | TEST DOCUMENT | PSI Document       | Nested Proj   |

Note: This task is due on 3/8/2024. Click <u>here</u> to review the document InfoMap. Click <u>here</u> to review the To Do List.

#### Thank you

#### PETRONAS Engineering Data Management System (P-EDMS™)

- 1. Approver will receive notification email
- Follow the instruction in Checklist Description and updated the compliance item
- 3. Under document tab, click eye icon for view the document
- 4. Click completed after all the compliance item has been updated

| DLA-PCSB-ADM-PID-01-9999 🗙    |   | DLA-PCSB-ADM-PID-01-9999    | $\times$ | PMA                               | ConfigurationTop |            |                       |                                |                          |        |                     |  |
|-------------------------------|---|-----------------------------|----------|-----------------------------------|------------------|------------|-----------------------|--------------------------------|--------------------------|--------|---------------------|--|
| Ta: <b>2</b> Engineering docu |   | Task Engineering docu       |          |                                   |                  |            |                       |                                |                          |        | EXPORT AL           |  |
| Ta: 3 Engineering docu        |   | ∓~ X 🖋 × 🖹 Ћ                |          | ☑ All                             | Та :             | To-Do-List | Item                  | :                              | Related Document Number  | r E    | Related Document De |  |
| ∓~ k ⊙ 🖍 × 🗎                  |   |                             |          | ⊠ ≔ 🗼                             | 3/8/2024         | 4/5 - Ap   | rove                  |                                | DLA-PCSB-ADM-PID-01-9999 |        | TEST DOCUMENT       |  |
| View and Markup               |   | ✓ Actions                   |          |                                   |                  |            |                       |                                |                          |        |                     |  |
|                               |   | Y Nested Enginee            |          |                                   |                  |            |                       |                                |                          |        |                     |  |
| 🔊 🖶 🖪                         |   | Completed                   |          |                                   |                  |            |                       |                                |                          |        |                     |  |
|                               |   | Update Duration             | Z        |                                   |                  |            |                       |                                |                          |        |                     |  |
| ✓ Actions                     |   | > Object                    |          |                                   | 4                | 1          |                       |                                |                          |        |                     |  |
| > Document                    |   | ✓ Relationships             |          | l≪ ≪ Paç                          | je 1             | of1 ►      | ÞI                    |                                |                          |        |                     |  |
|                               |   | Show Next Step (1)          | Z        | Task Document Workflow Checklist* |                  |            |                       |                                |                          |        |                     |  |
| > Edit                        |   | Show Next Steps (1)         |          |                                   |                  |            |                       |                                |                          |        |                     |  |
| > Files                       |   | Show Object Workflow Step   | P        | CELL HIGHLIGHTING                 |                  |            |                       |                                |                          |        |                     |  |
| Manage Relationship 🛛 🛛       |   | Show Original Recipient (1) |          | Спеския                           | t Item           |            | necklist Description  |                                |                          | Compli | an Duration         |  |
|                               |   | Show Previous Dependent S   | Ø        | 4.01 - Rev                        | iew & Approve    | -          | DL menu -> Related Do | ocument tab -> View and Markup |                          | Yes    |                     |  |
| V Norted Fastancian           | : | OL D OL (1)                 | C2       |                                   | _                | _          |                       |                                |                          | _      | e                   |  |

# Thank You

Any issues/request, kindly lodge ticket by email to :

# ict.servicedesk@petronas.com.my

[Open]

Do not forget to include in the email CC'ed our team :

# p.edmssupport@petronas.com.my

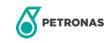